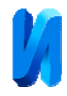

## **Алгоритмы и программные средства машинной графики для построения и визуализации твердотельных моделей**

*Е.Н. Асеева, О.А. Авдеюк, С.Д. Асеева, Д.Н. Авдеюк*

*Волгоградский государственный технический университет*

**Аннотация:** В настоящее время в задачах проектирования сложной техники на различных промышленных предприятиях активно используются современные информационные технологии – автоматизированные системы сквозного проектирования класса CAD/CAM/CAE, которые дают возможность выполнять проектные работы комплексно в более короткие сроки с гарантированным повышением качества работы. Важно отметить, что достигается основная цель процесса: обновляется номенклатура выпускаемой продукции, уменьшается себестоимость, улучшаются показатели надежности и т. п. Ввиду этого задача построения и визуализации твердотельных моделей является на сегодняшний день актуальной. В результате анализа литературных источников сделан вывод о том, что нет подробных алгоритмов создания трехмерных моделей деталей независимо от уровня их сложности. Поэтому для реализации указанной выше задачи был предложен алгоритм построения 3D модели с вырезом.

**Ключевые слова:** CAD/CAM/CAE, графические пакеты, проекционное черчение, компьютерная графика, алгоритм построения, геометрическое тело, твердотельное моделирование, программные средства, 3D модель, тонирование поверхностей.

В настоящее время в задачах проектирования сложной техники на различных промышленных предприятиях активно используются современные информационные технологии – автоматизированные системы сквозного проектирования класса CAD/CAM/CAE, которые дают возможность выполнять проектные работы комплексно в более короткие сроки с гарантированным повышением качества работы. Важно отметить, что достигается основная цель процесса: обновляется номенклатура выпускаемой продукции, уменьшается себестоимость, улучшаются показатели надежности и т. п. [1]. Ввиду этого задача построения и визуализации твердотельных моделей является на сегодняшний день актуальной.

Известно, что существует множество вариантов построения 3D моделей с помощью графических пакетов таких как, AutoCAD, КОМПАС-3D, SolidWorks и т.д. Очень много зависит от специалистов-конструкторов,

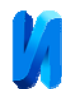

которые имеют собственные методики разработки таких моделей, выработанные на практике и не всегда приводящие к наиболее оптимальному решению. Поэтому возникает необходимость поиска формальных методов – алгоритмов визуализации твердотельных моделей, которые оптимизировали бы работу конструкторов с максимальным использованием возможностей графических пакетов.

В результате анализа литературных источников [2-10] сделан вывод о том, что нет подробных алгоритмов создания трехмерных моделей деталей независимо от уровня их сложности. Отметим, что в качестве критерия оптимальности алгоритма выбирается показатель количества элементарных операций для решения указанной задачи. В статье [3] было указано, что для синтеза базовых решений указанной задачи, которые впоследствии будут заложены в основу моделирования, необходимо рассмотреть основные технические формы, а затем объединить их по алгоритму построения. Авторами был синтезирован алгоритм построения трехмерной модели с вырезом (рис.1), в котором допустимы различные варианты геометрических тел с разнообразными ориентациями вырезов. В статье [3] предложено решение поставленной проблемы на примере построения твердотельной модели геометрического тела с одним вырезом. Рассмотрим применение данного алгоритма для построения твердотельной модели геометрического тела с двумя вырезами. В качестве основных технических форм могут быть выбраны геометрические тела, рассмотренные на рис. 2, в основании гранных поверхностей которых могут находиться правильные (рис. 2, б, г) или неправильные многоугольники (рис. 2, д), тела могут быть пронизаны одним (рис. 2, а, б, д) или несколькими вырезами (рис. 2, в, г, е), параллельными или нет одной из осей (рис. 2, в, г, е).

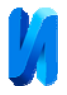

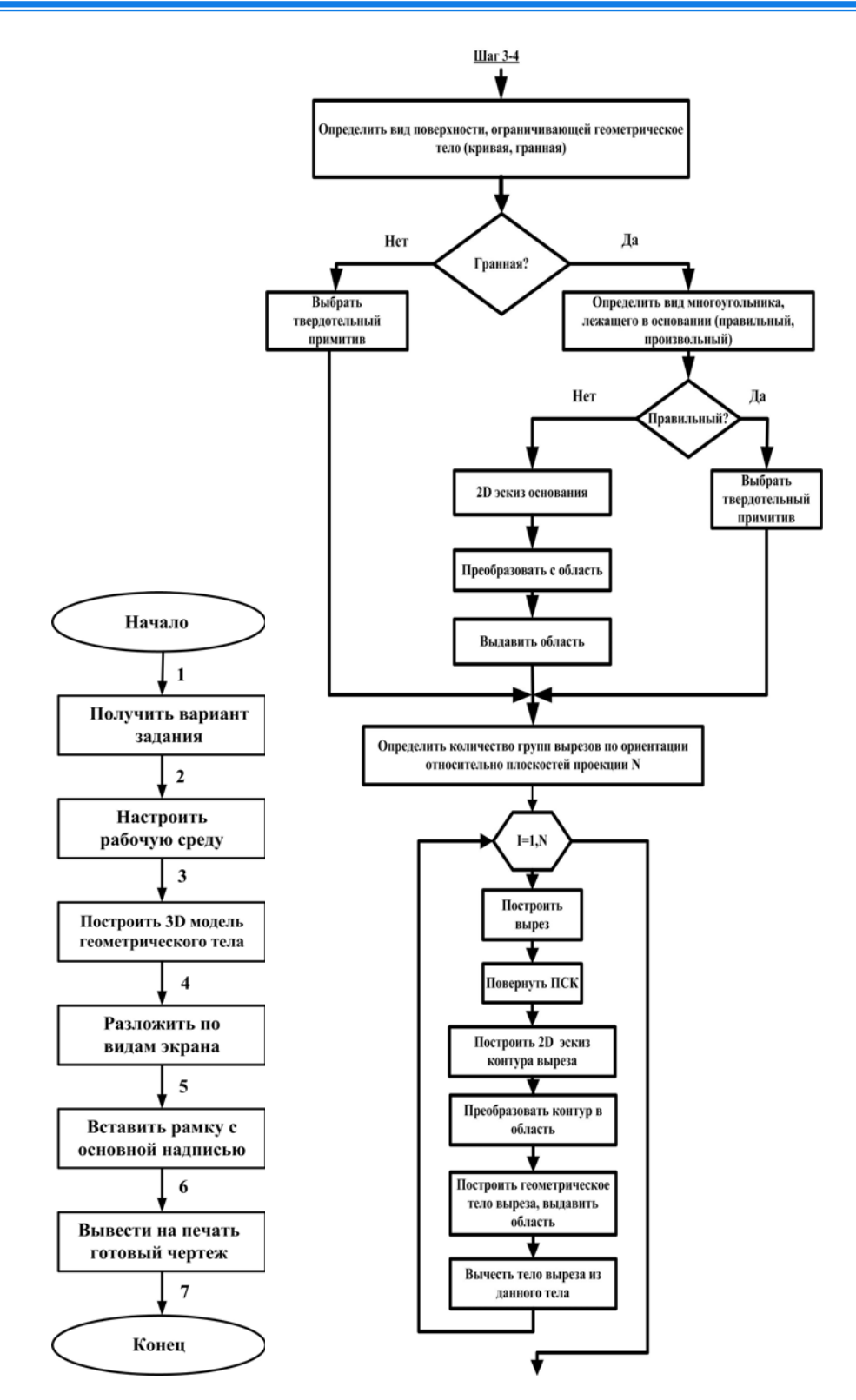

Рис.1. – Алгоритм построения геометрических тел с вырезами

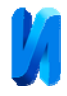

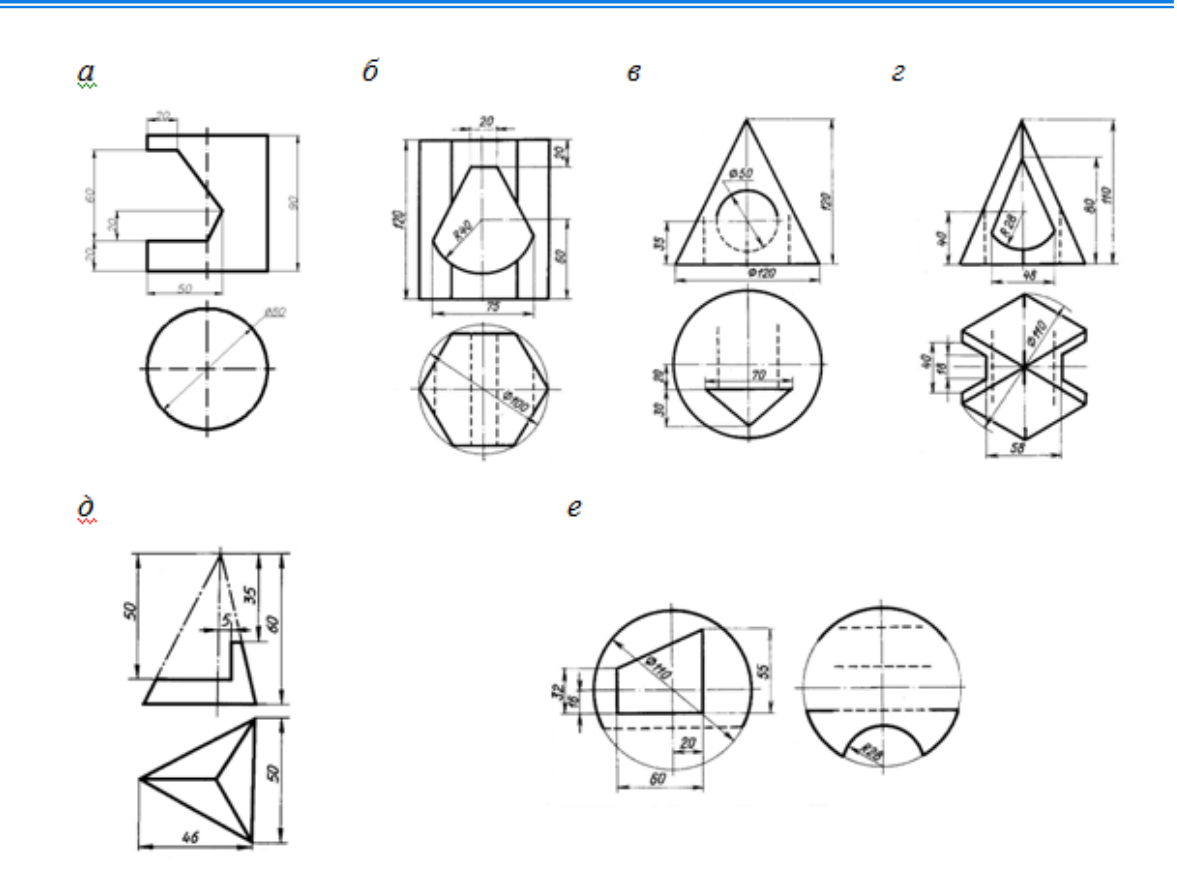

Рис. 2. – Варианты построения твердотельной модели геометрических тел с вырезами: а) цилиндр; б) призма; в) конус; г-д) пирамида; е) сфера

В качестве основной формы выберем сферу (рис. 1, е), шаг 1-2 (см. рис. 1). Построения производилось с помощью графического редактора AutoCAD, но можно на практике использовать и любой другой графический пакет.

На шаге 2-3 создаётся «рабочая среда» для построения:

- запуск AutoCAD и переход в рабочее поле 3D моделирования;
- задание новых лимитов пространства модели;
- активация сетки и установка вида «ЮЗ изометрия»;
- задание визуального стиля «Реалистичный»;
- создание слоя с именем «Модель» и активизация его как текущего.

На шаге 3-4 строится твердотельная модель заданного тела, для этого необходимо построить 3D модель сферы с двумя вырезами параллельными разным осям:

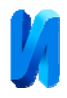

1) использование типового тела «Сфера» с заданием координат центра таким образом, чтобы проекция сферы касалась осей *x* и *y;*

2) поворот системы координат вокруг оси *Х* на 90 градусов;

3) построение контура выреза с использованием объектной и шаговой привязок;

4) преобразование замкнутого контура в объект «Область»;

5) создание 3D тела при помощи выдавливания созданной области на такую величину, чтобы созданное тело вышло за пределы сферы;

6) вычитание созданного тела из сферы в результате применения команды «Вычитание».

Поскольку выбранное нами геометрическое тела имеет несколько разнонаправленных вырезов, шаги 2-6 по построению других вырезов необходимо повторить в цикле (рис. 3, *а – д*). Выполняя шаги 4-5 алгоритма (рис. 1), получаем результат, представленный на рисунке 3.

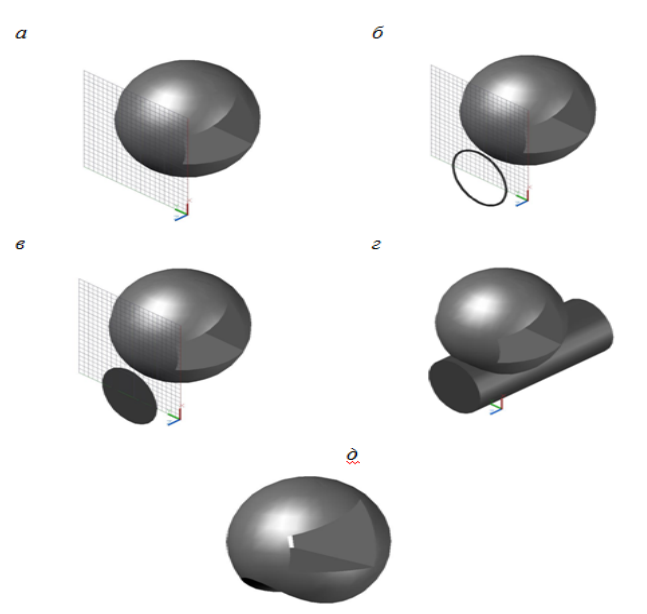

Рис. 3. – Пример построения геометрического тела «Сфера» с вырезом

На заключительном этапе следует проанализировать, является ли заданное тело гранным и лежит ли в его основании правильный многоугольник. Если да, то согласно предлагаемому алгоритму (рис. 1)

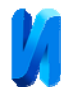

необходимо выбрать типовое тело, а в противном случае (неправильный многоугольник) – построить многоугольник и выдавить его на конкретную высоту. Для наглядности и реалистичности изображения можно выполнить визуализацию моделей с тонированием поверхностей – присвоить цвет и свойства определенных материалов, задать освещение (рис. 3, 4).

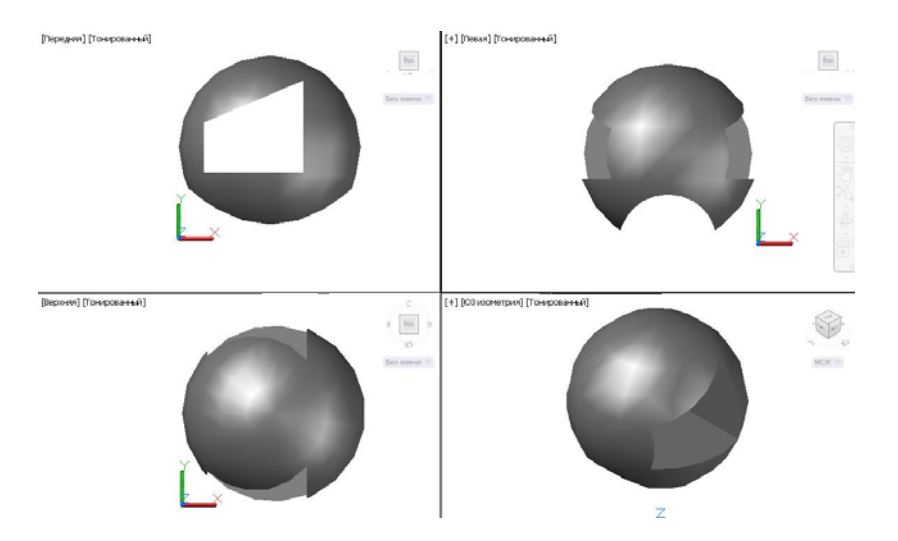

Рис. 4. – Пример визуализации моделей «Сфера» с тонированием поверхностей

Таким образом, в результате использования алгоритма построения геометрического тела с вырезом формализуется этапы работы специалиста, повышается производительность труда, улучшается качество работы, снижается общая стоимость разработки. Кроме того, алгоритмическое представление графической информации не только ускоряет процесс освоения технологии построения и визуализации твердотельной модели, но и способствует формированию и развитию логического типа пространственного мышления у специалиста-конструктора.

## **Литература**

1. Насонова Н.А. К вопросу о применении твердотельного моделирования// Научно-техническое и экономическое сотрудничество стран АТР в XXI веке. 2012. № .2. С. 158-166.

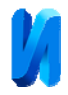

2. Асеева Е.Н., Авдеюк О.А. Алгоритм построения 3d модели геометрического тела с вырезом // Молодой учёный. 2014. № 5. C. 473-475.

3. Асеева Е.Н., Авдеюк О.А. Алгоритмический подход к построению твёрдотельных моделей геометрических тел с вырезами // Известия ВолгГТУ. Сер. Актуальные проблемы управления, вычислительной техники и информатики в технических системах. 2014. № 25. C. 113-117.

4. Асеева Е.Н., Безрукова Т.В., Мишустина С.Н., Мишустин О.А., Асеева С.Д. Разработка 3D моделей резьбовых соединений // Молодой учёный. 2013. № 12 . C. 100-103.

5. Ковалева Н.В., Федорова А.В. AUTOCAD: презентация как инструмент инженерно-геометрического образования // Инженерный вестник Дона, 2018. № 1. URL: ivdon.ru/ru/magazine/archive/n1y2018/4782.

6. Козлова И.А., Славин Б.М., Харах М.М. Конструирование сборочного чертежа изделия методом 3d-моделирования как завершающий этап изучения инженерной и компьютерной графики//Геометрия и графика. 2014. № 3. С. 36-40.

7. Ляшков А.А. Формообразование винтовой поверхности детали угловой фрезой // Инженерный вестник Дона, 2012. № 3. URL: ivdon.ru/ru/magazine/archive/n3y2012/978.

8. Хейфец А.Л., Буторина И.В., Васильева В.Н. Модели деталей сложной формы в пакете AUTOCAD//Геометрия и графика. 2013. № 1. С. 68- 69.

9. Soon A., Ruus A. From learning outcomes to the team of advisers //In: Scientific Proceedings of the 12th International Conference on Engineering Graphics BALTGRAF 2013. (Editor M. Dobrelis), June 5-7, 2013, Riga, Latvia, pp.199-208.

10. Ovcharenko O. Mutual support and usage of CAD systems //In: Scientific Proceedings of the 13th International Conference of Engineering and

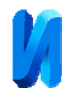

Computer Graphic BALTGRAF 2015. (Editor E. Timinskas), June 25–26, 2015, Vilnius, Lithuanian, pp. 34-39.

## **References**

1. Nasonova N.A*.* Nauchno-tekhnicheskoe i ehkonomicheskoe sotrudnichestvo stran ATR v XXI veke.2012. №.2. pp. 158-166.

2. Aseeva E.N., Avdeyuk O.A. Molodoj uchyonyj. 2014. № 5. pp. 473- 475.

3. Aseeva E.N., Avdeyuk O.A. Izvestiya VolgGTU. Ser. Aktual'nye problemy upravleniya, vychislitel'noj tekhniki i informatiki v tekhnicheskih sistemah. 2014. №. 25. pp. 113-117.

4. Aseeva E.N., Bezrukova T.V., Mishustina S.N., Mishustin O.A., Aseeva S.D. Molodoj uchyonyj. 2013. № 12. pp. 100-103.

5. Kovaleva N.V., Fedorova A.V. Inženernyj vestnik Dona (Rus), 2018, №1. URL: ivdon.ru/ru/magazine/archive/n1y2018/4782.

6. Kozlova I.A., Slavin B.M., Harah M.M. Geometriya i grafika. 2014. № 3. pp. 36-40.

7. Lyashkov A.A. Inženernyj vestnik Dona (Rus), 2012, №3. URL: ivdon.ru/ru/magazine/archive/n3y2012/978.

8. Hejfec A.L., Butorina I.V., Vasil'eva V.N. Geometriya i grafika. 2013. № 1. pp. 68-69.

9. Soon A., Ruus A. In: Scientific Proceedings of the 12th International Conference on Engineering Graphics BALTGRAF 2013. (Editor M. Dobrelis), June 5-7, 2013, Riga, Latvia, pp.199-208.

10. Ovcharenko O. In: Scientific Proceedings of the 13th International Conference of Engineering and Computer Graphic BALTGRAF 2015. (Editor E. Timinskas), June 25–26, 2015, Vilnius, Lithuanian, pp. 34-39.